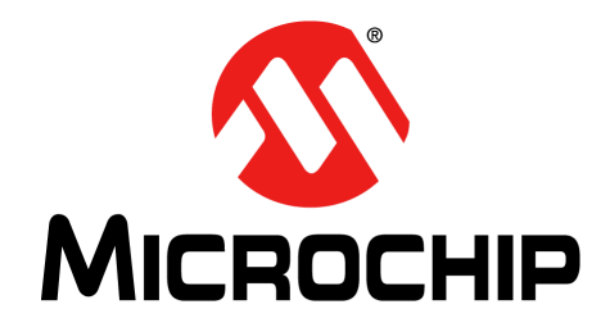

# **PIC16F19197 LCD Plug-in Module (PIM) User's Guide**

#### **Note the following details of the code protection feature on Microchip devices:**

- Microchip products meet the specification contained in their particular Microchip Data Sheet.
- Microchip believes that its family of products is one of the most secure families of its kind on the market today, when used in the intended manner and under normal conditions.
- There are dishonest and possibly illegal methods used to breach the code protection feature. All of these methods, to our knowledge, require using the Microchip products in a manner outside the operating specifications contained in Microchip's Data Sheets. Most likely, the person doing so is engaged in theft of intellectual property.
- Microchip is willing to work with the customer who is concerned about the integrity of their code.
- Neither Microchip nor any other semiconductor manufacturer can guarantee the security of their code. Code protection does not mean that we are guaranteeing the product as "unbreakable."

Code protection is constantly evolving. We at Microchip are committed to continuously improving the code protection features of our products. Attempts to break Microchip's code protection feature may be a violation of the Digital Millennium Copyright Act. If such acts allow unauthorized access to your software or other copyrighted work, you may have a right to sue for relief under that Act.

Information contained in this publication regarding device applications and the like is provided only for your convenience and may be superseded by updates. It is your responsibility to ensure that your application meets with your specifications. MICROCHIP MAKES NO REPRESENTATIONS OR WARRANTIES OF ANY KIND WHETHER EXPRESS OR IMPLIED, WRITTEN OR ORAL, STATUTORY OR OTHERWISE, RELATED TO THE INFORMATION, INCLUDING BUT NOT LIMITED TO ITS CONDITION, QUALITY, PERFORMANCE, MERCHANTABILITY OR FITNESS FOR PURPOSE**.** Microchip disclaims all liability arising from this information and its use. Use of Microchip devices in life support and/or safety applications is entirely at the buyer's risk, and the buyer agrees to defend, indemnify and hold harmless Microchip from any and all damages, claims, suits, or expenses resulting from such use. No licenses are conveyed, implicitly or otherwise, under any Microchip intellectual property rights unless otherwise stated.

*Microchip received ISO/TS-16949:2009 certification for its worldwide headquarters, design and wafer fabrication facilities in Chandler and Tempe, Arizona; Gresham, Oregon and design centers in California and India. The Company's quality system processes and procedures are for its PIC® MCUs and dsPIC® DSCs, KEELOQ® code hopping devices, Serial EEPROMs, microperipherals, nonvolatile memory and analog products. In addition, Microchip's quality system for the design and manufacture of development systems is ISO 9001:2000 certified.*

# **QUALITY MANAGEMENT SYSTEM CERTIFIED BY DNV**   $=$  **ISO/TS 16949**  $=$

#### **Trademarks**

The Microchip name and logo, the Microchip logo, AnyRate, AVR, AVR logo, AVR Freaks, BeaconThings, BitCloud, chipKIT, chipKIT logo, CryptoMemory, CryptoRF, dsPIC, FlashFlex, flexPWR, Heldo, JukeBlox, KEELOQ, KEELOQ logo, Kleer, LANCheck, LINK MD, maXStylus, maXTouch, MediaLB, megaAVR, MOST, MOST logo, MPLAB, OptoLyzer, PIC, picoPower, PICSTART, PIC32 logo, Prochip Designer, QTouch, RightTouch, SAM-BA, SpyNIC, SST, SST Logo, SuperFlash, tinyAVR, UNI/O, and XMEGA are registered trademarks of Microchip Technology Incorporated in the U.S.A. and other countries.

ClockWorks, The Embedded Control Solutions Company, EtherSynch, Hyper Speed Control, HyperLight Load, IntelliMOS, mTouch, Precision Edge, and Quiet-Wire are registered trademarks of Microchip Technology Incorporated in the U.S.A.

Adjacent Key Suppression, AKS, Analog-for-the-Digital Age, Any Capacitor, AnyIn, AnyOut, BodyCom, CodeGuard, CryptoAuthentication, CryptoCompanion, CryptoController, dsPICDEM, dsPICDEM.net, Dynamic Average Matching, DAM, ECAN, EtherGREEN, In-Circuit Serial Programming, ICSP, Inter-Chip Connectivity, JitterBlocker, KleerNet, KleerNet logo, Mindi, MiWi, motorBench, MPASM, MPF, MPLAB Certified logo, MPLIB, MPLINK, MultiTRAK, NetDetach, Omniscient Code Generation, PICDEM, PICDEM.net, PICkit, PICtail, PureSilicon, QMatrix, RightTouch logo, REAL ICE, Ripple Blocker, SAM-ICE, Serial Quad I/O, SMART-I.S., SQI, SuperSwitcher, SuperSwitcher II, Total Endurance, TSHARC, USBCheck, VariSense, ViewSpan, WiperLock, Wireless DNA, and ZENA are trademarks of Microchip Technology Incorporated in the U.S.A. and other countries.

SQTP is a service mark of Microchip Technology Incorporated in the U.S.A.

Silicon Storage Technology is a registered trademark of Microchip Technology Inc. in other countries.

GestIC is a registered trademark of Microchip Technology Germany II GmbH & Co. KG, a subsidiary of Microchip Technology Inc., in other countries.

All other trademarks mentioned herein are property of their respective companies.

© 2018, Microchip Technology Incorporated, All Rights Reserved. ISBN: 978-1-5224-2595-3

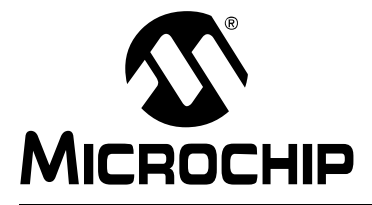

## **Preface**

## **NOTICE TO CUSTOMERS**

**All documentation becomes dated, and this manual is no exception. Microchip tools and documentation are constantly evolving to meet customer needs, so some actual dialogs and/or tool descriptions may differ from those in this document. Please refer to our website (www.microchip.com) to obtain the latest documentation available.**

**Documents are identified with a "DS" number. This number is located on the bottom of each page, in front of the page number. The numbering convention for the DS number is "DSXXXXXA", where "XXXXX" is the document number and "A" is the revision level of the document.**

**For the most up-to-date information on development tools, see the MPLAB® IDE online help. Select the Help menu, and then Topics to open a list of available online help files.**

## **INTRODUCTION**

This chapter contains general information that will be useful to know before using the PIC16F19197 LCD PIM. Items discussed in this chapter include:

- [Document Layout](#page-2-0)
- [Conventions Used in this Guide](#page-3-0)
- [Recommended Reading](#page-4-0)
- [The Microchip Website](#page-5-0)
- [Development Systems Customer Change Notification Service](#page-5-1)
- [Customer Support](#page-6-1)
- [Revision History](#page-6-0)

#### <span id="page-2-0"></span>**DOCUMENT LAYOUT**

This document describes how to use the PIC16F19197 LCD PIM as a development tool to emulate and debug firmware on a target board, as well as how to program devices. The document is organized as follows:

- ["Overview"](#page-7-0) This section gives a general description of using the PIC16F19197 LCD PIM
- ["Pin Mapping"](#page-7-1) This section describes general PIM pin mapping exceptions.
- ["Running the Demo"](#page-7-2)  This section gives a description of how to run the demo.
- ["Equipment Required"–](#page-7-3) This section describes the items needed to run the demo.
- ["Instructions"–](#page-8-0) This section describes general instructions on how to set-up the demo.
- "Modes"- This section describes the modes available.
- ["Optional"](#page-8-2)  This section describes other set-up options.
- ["Schematic"](#page-9-0) PIC16F1919X LCD PIM.

## <span id="page-3-0"></span>**CONVENTIONS USED IN THIS GUIDE**

This manual uses the following documentation conventions:

#### **DOCUMENTATION CONVENTIONS**

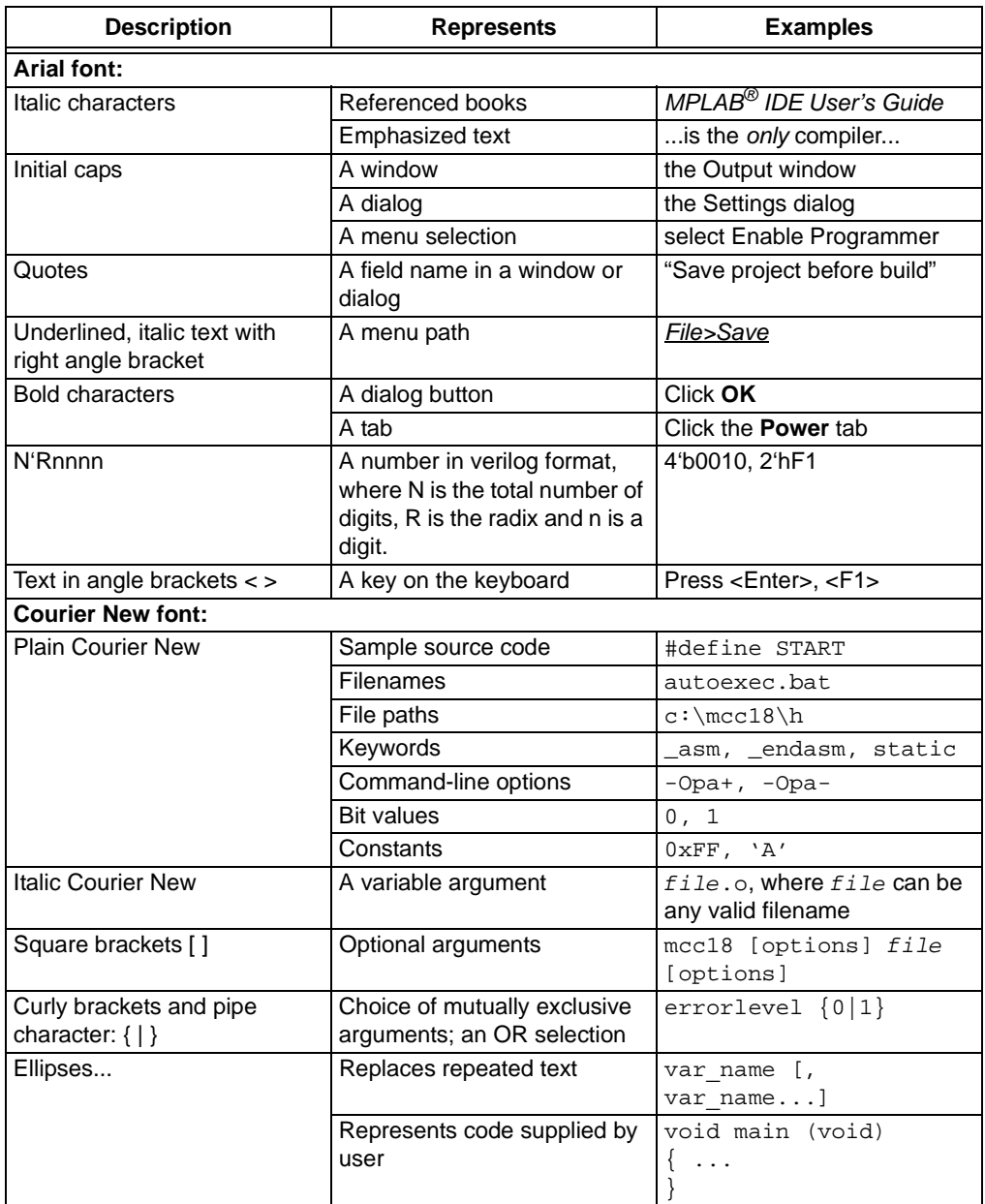

#### <span id="page-4-0"></span>**RECOMMENDED READING**

This user's guide describes how to use PIC16F19197 LCD PIM. Other useful documents are listed below. The following Microchip documents are available and recommended as supplemental reference resources.

#### **Release Notes for MPLAB ICD 3 In-Circuit Debugger**

For the latest information on using PIC16F19197 LCD PIM, read the "Readme for PIC16F19197 LCD PIM. htm" file (an HTML file) in the Readmes subdirectory of the MPLAB IDE installation directory. The release notes (Readme) contains update information and known issues that may not be included in this user's guide.

#### <span id="page-5-0"></span>**THE MICROCHIP WEBSITE**

Microchip provides online support via our website at [www.microchip.com.](http://www.microchip.com) This website is used as a means to make files and information easily available to customers. Accessible by using your favorite Internet browser, the website contains the following information:

- **Product Support** Data sheets and errata, application notes and sample programs, design resources, user's guides and hardware support documents, latest software releases and archived software
- **General Technical Support** Frequently Asked Questions (FAQs), technical support requests, online discussion groups, Microchip consultant program member listing
- **Business of Microchip** Product selector and ordering guides, latest Microchip press releases, listing of seminars and events, listings of Microchip sales offices, distributors and factory representatives

## <span id="page-5-1"></span>**DEVELOPMENT SYSTEMS CUSTOMER CHANGE NOTIFICATION SERVICE**

Microchip's customer notification service helps keep customers current on Microchip products. Subscribers will receive e-mail notification whenever there are changes, updates, revisions or errata related to a specified product family or development tool of interest.

To register, access the Microchip website at [www.microchip.com,](http://www.microchip.com) click on Customer Change Notification and follow the registration instructions.

The Development Systems product group categories are:

- **Compilers** The latest information on Microchip C compilers, assemblers, linkers and other language tools. These include all MPLAB C compilers; all MPLAB assemblers (including MPASM™ assembler); all MPLAB linkers (including MPLINK™ object linker); and all MPLAB librarians (including MPLIB™ object librarian).
- **Emulators** The latest information on Microchip in-circuit emulators.This includes the MPLAB REAL ICE™ and MPLAB ICE 2000 in-circuit emulators.
- **In-Circuit Debuggers** The latest information on the Microchip in-circuit debuggers. This includes MPLAB ICD 3 in-circuit debuggers and PICkit™ 3 debug express.
- **MPLAB® IDE** The latest information on Microchip MPLAB IDE, the Windows® Integrated Development Environment for development systems tools. This list is focused on the MPLAB IDE, MPLAB IDE Project Manager, MPLAB Editor and MPLAB SIM simulator, as well as general editing and debugging features.
- **Programmers** The latest information on Microchip programmers. These include production programmers such as MPLAB REAL ICE in-circuit emulator, MPLAB ICD 3 in-circuit debugger and MPLAB PM3 device programmers. Also included are nonproduction development programmers such as PICSTART<sup>®</sup> Plus and PICkit 2 and 3.

## <span id="page-6-1"></span>**CUSTOMER SUPPORT**

Users of Microchip products can receive assistance through several channels:

- Distributor or Representative
- Local Sales Office
- Field Application Engineer (FAE)
- Technical Support

Customers should contact their distributor, representative or field application engineer (FAE) for support. Local sales offices are also available to help customers. A listing of sales offices and locations is included in the back of this document.

Technical support is available through the website at:

<http://www.microchip.com/support>.

#### <span id="page-6-0"></span>**REVISION HISTORY**

#### **Revision A (01/2018)**

This is the initial release of this document.

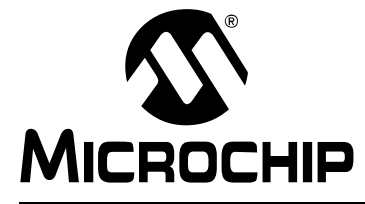

# **PIC16F19197 LCD PIM USER'S GUIDE**

## **Using the PIC16F19197 LCD PIM**

#### <span id="page-7-0"></span>**OVERVIEW**

The PIC16F19197 Plug-in Module (PIM) is designed to demonstrate the capabilities of the PIC16F19197 device family using the LCD Explorer XLP Development Board (DM240314). Most of the pins of the device are mapped directly to the PIM connector (100 pin ICE). The exceptions are those pins that provide the connections to the secondary oscillator and pins on the PIM that do not correspond to pins on the device.

#### <span id="page-7-1"></span>**PIN MAPPING**

There are several PIM ICE pins that do not have a one-to-one connection to the PIC16F19197. Table 1 below shows these exceptions. There are two pins (RC0 and RC1) on the PIC16F19197 that do not connect to the PIM ICE connector, instead they are connected to the secondary oscillator on the PIM.

| <b>PIM Pin</b><br><b>Function</b> | <b>PIM</b><br><b>Pin</b> | <b>PIM Pin</b><br><b>Function</b> | <b>PIM</b><br><b>Pin</b> | <b>PIM Pin</b><br><b>Function</b> | <b>PIM</b><br>Pin |
|-----------------------------------|--------------------------|-----------------------------------|--------------------------|-----------------------------------|-------------------|
| <b>VCC</b>                        | 2                        | <b>VCC</b>                        | 30                       | <b>OSCI</b>                       | 63                |
| LCDBIAS0                          | 5                        | <b>GND</b>                        | 31                       | <b>OSCO</b>                       | 64                |
| RC4                               | 9                        | <b>GND</b>                        | 36                       | RD <sub>8</sub>                   | 68                |
| VLCAP1                            | 11                       | <b>VCC</b>                        | 37                       | <b>RC13</b>                       | 73                |
| VLCAP2                            | $12 \overline{ }$        | RB12/PMPA11                       | 41                       | <b>RC14</b>                       | 74                |
| RE8/INT1                          | 18                       | <b>GND</b>                        | 45                       | <b>GDN</b>                        | 75                |
| RE9/INT2                          | 19                       | RF3/U1TX                          | 51                       | <b>VCAP</b>                       | 85                |
| RB3/AN3                           | 22                       | RF2/U1RX                          | 52                       | RF <sub>0</sub>                   | 87                |
| RB2/SS1/AN2                       | 23                       | RF8/SDO1                          | 53                       | RF <sub>1</sub>                   | 88                |
| RB1/AN1                           | 24                       | RF7/SDI1                          | 54                       | RG1                               | 89                |
| RBO/ANO                           | 25                       | RF6/SCK1                          | 55                       | RG <sub>0</sub>                   | 90                |

**TABLE 1: PIM PIN MAPPING EXCEPTIONS (NO DIRECT CONNECTION TO PIC16F19197)**

#### <span id="page-7-2"></span>**RUNNING THE DEMO**

This demo has six operating modes: Power-on Self-Test (POST), Scrolling Text, Potentiometer (POT) Voltage Reference, Battery Voltage, the Temperature in Degrees Celsius, and Temperature in Degrees Fahrenheit. The PIM and LCD Explorer can be powered from two AAA batteries or from the standard Microchip 9V wall mounted power supply.

#### <span id="page-7-3"></span>**EQUIPMENT REQUIRED**

- PIC16F19197 LCD PIM (MA160019)
- LCD Explorer Development Board (DM240314)
- 9V Wall Mount Power Supply (optional AC002014)
- Two AAA Batteries (optional)
- Coin Cell CR2032 Battery (optional)

#### <span id="page-8-0"></span>**INSTRUCTIONS**

- 1. Plug the PIM into the LCD Explorer board, taking note of PIN 1 orientation.
- 2. Either put two AAA batteries in the battery holders (B1 and B2 noting orientation) or plug in the 9V wall mount power supply into J5.
- 3. Turn the board on with SW2, located near B2.

#### <span id="page-8-1"></span>**MODES**

**Mode 1: POST** – turns on all the LCD segments for two seconds to verify the functionality of the LCD and PIM. Once that is complete, the demo goes directly into Mode 2.

**Mode 2: Scrolling Text** – displays a message that lists features of the PIC16(L)F19197 family. Pressing S6 near the LCD will change to the next mode.

**Mode 3: POT Voltage Ref**– displays the scrolling message **"**POT R20 Voltage". Then, the display shows the voltage dropped across POT R20, located near the USB jack. Adjust R20 to see the change in voltage. Pressing S6 near the LCD will change to the next mode.

**Mode 4: Battery Voltage**– if the batteries are installed, then the battery voltage is displayed. As the batteries get depleted the voltage will decrease. Pressing S6 near the LCD will change to the next mode.

**Mode 5: Temp in Celsius** – the current temperature in degrees Celsius will be displayed. The temperature sensor, located near R20, can be cooled or heated to show a change in temperature. Pressing S6 near the LCD will change to the next mode.

**Mode 6: Temp in Fahrenheit** – the current temperature in degrees Fahrenheit will be displayed. The temperature sensor, located near R20, can be cooled or heated to show a change in temperature. Pressing S6 near the LCD will return to Mode 1.

#### <span id="page-8-2"></span>**OPTIONAL**

- The PIM can be reprogrammed using the onboard PICkit 3 header or ICD 3 jack.
- A coin cell battery (CR2032) can be installed into the BT1 on the back side of the LCD Explorer board. This battery is tied into VBAT pin on the PIM. This will assist in the development of Real-Time Clock Calendar (RTCC) applications.

<span id="page-9-0"></span>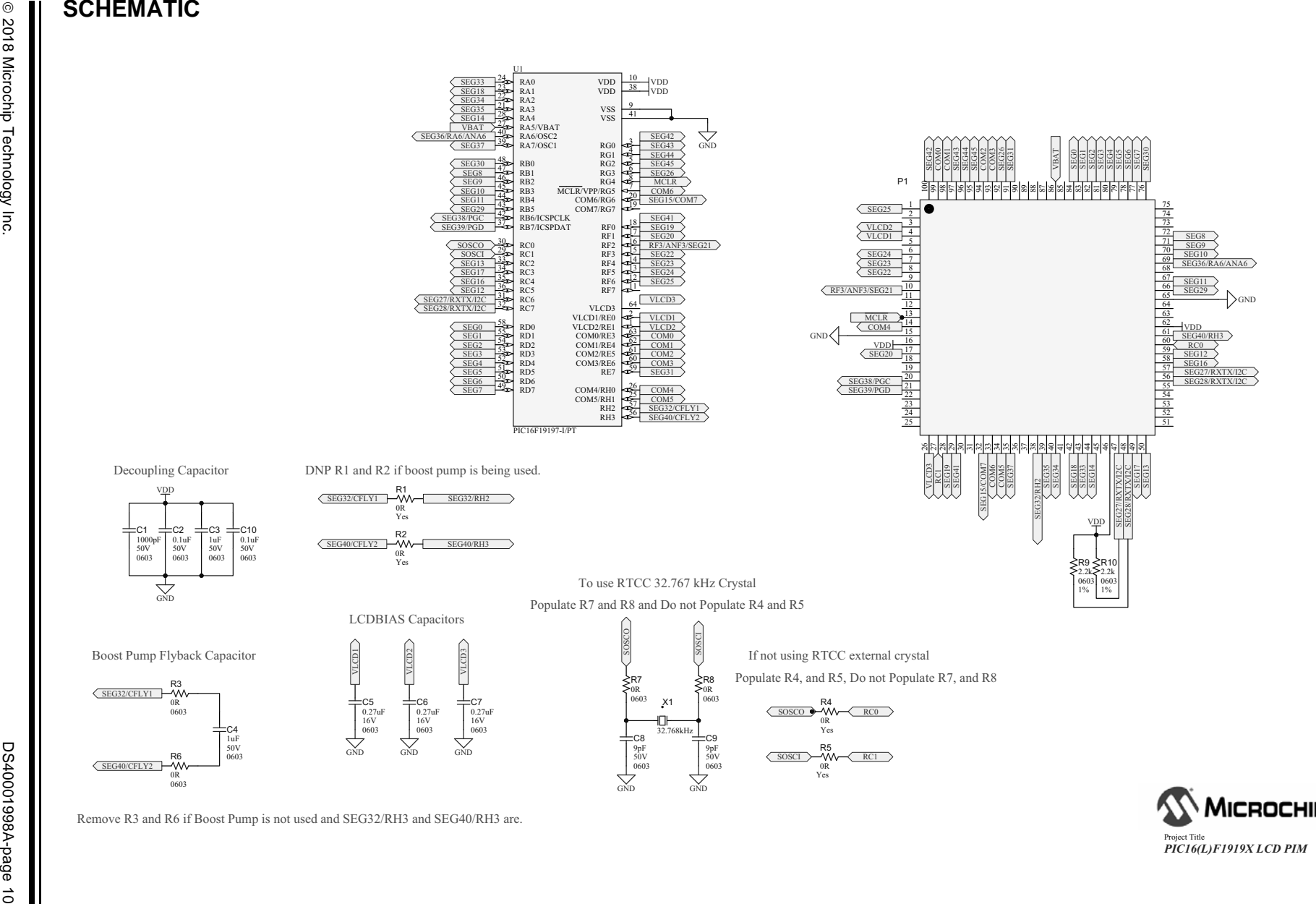

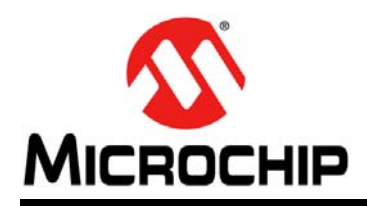

## **Worldwide Sales and Service**

#### **AMERICAS**

**Corporate Office** 2355 West Chandler Blvd. Chandler, AZ 85224-6199 Tel: 480-792-7200 Fax: 480-792-7277 Technical Support: [http://www.microchip.com/](http://support.microchip.com) support Web Address:

www.microchip.com

**Atlanta** Duluth, GA Tel: 678-957-9614 Fax: 678-957-1455

**Austin, TX** Tel: 512-257-3370

**Boston** Westborough, MA Tel: 774-760-0087 Fax: 774-760-0088

**Chicago** Itasca, IL Tel: 630-285-0071 Fax: 630-285-0075

**Dallas** Addison, TX Tel: 972-818-7423 Fax: 972-818-2924

**Detroit** Novi, MI Tel: 248-848-4000

**Houston, TX**  Tel: 281-894-5983

**Indianapolis** Noblesville, IN Tel: 317-773-8323 Fax: 317-773-5453 Tel: 317-536-2380

**Los Angeles** Mission Viejo, CA Tel: 949-462-9523 Fax: 949-462-9608 Tel: 951-273-7800

**Raleigh, NC**  Tel: 919-844-7510

**New York, NY**  Tel: 631-435-6000 **San Jose, CA** 

Tel: 408-735-9110 Tel: 408-436-4270

**Canada - Toronto** Tel: 905-695-1980 Fax: 905-695-2078

#### **ASIA/PACIFIC**

**Australia - Sydney** Tel: 61-2-9868-6733 **China - Beijing**

Tel: 86-10-8569-7000 **China - Chengdu** Tel: 86-28-8665-5511

**China - Chongqing** Tel: 86-23-8980-9588

**China - Dongguan** Tel: 86-769-8702-9880

**China - Guangzhou** Tel: 86-20-8755-8029

**China - Hangzhou** Tel: 86-571-8792-8115

**China - Hong Kong SAR** Tel: 852-2943-5100

**China - Nanjing** Tel: 86-25-8473-2460

**China - Qingdao** Tel: 86-532-8502-7355

**China - Shanghai** Tel: 86-21-3326-8000

**China - Shenyang** Tel: 86-24-2334-2829

**China - Shenzhen** Tel: 86-755-8864-2200

**China - Suzhou** Tel: 86-186-6233-1526

**China - Wuhan** Tel: 86-27-5980-5300

**China - Xian** Tel: 86-29-8833-7252

**China - Xiamen** Tel: 86-592-2388138

Tel: 86-756-3210040

#### **ASIA/PACIFIC**

**India - Bangalore** Tel: 91-80-3090-4444

**India - New Delhi** Tel: 91-11-4160-8631 **India - Pune**

Tel: 91-20-4121-0141 **Japan - Osaka**

Tel: 81-6-6152-7160

**Japan - Tokyo** Tel: 81-3-6880- 3770 **Korea - Daegu**

Tel: 82-53-744-4301 **Korea - Seoul**

Tel: 82-2-554-7200

**Malaysia - Kuala Lumpur** Tel: 60-3-7651-7906

**Malaysia - Penang** Tel: 60-4-227-8870

**Philippines - Manila** Tel: 63-2-634-9065

**Singapore** Tel: 65-6334-8870

**Taiwan - Hsin Chu** Tel: 886-3-577-8366

**Taiwan - Kaohsiung** Tel: 886-7-213-7830

**Taiwan - Taipei** Tel: 886-2-2508-8600

**Thailand - Bangkok** Tel: 66-2-694-1351

**Vietnam - Ho Chi Minh** Tel: 84-28-5448-2100

**Italy - Padova**

Tel: 31-416-690399 Fax: 31-416-690340

**EUROPE Austria - Wels** Tel: 43-7242-2244-39 Fax: 43-7242-2244-393 **Denmark - Copenhagen** Tel: 45-4450-2828 Fax: 45-4485-2829 **Finland - Espoo** Tel: 358-9-4520-820 **France - Paris** Tel: 33-1-69-53-63-20 Fax: 33-1-69-30-90-79 **Germany - Garching** Tel: 49-8931-9700 **Germany - Haan** Tel: 49-2129-3766400 **Germany - Heilbronn** Tel: 49-7131-67-3636 **Germany - Karlsruhe** Tel: 49-721-625370 **Germany - Munich** Tel: 49-89-627-144-0 Fax: 49-89-627-144-44 **Germany - Rosenheim** Tel: 49-8031-354-560 **Israel - Ra'anana**  Tel: 972-9-744-7705 **Italy - Milan**  Tel: 39-0331-742611 Fax: 39-0331-466781

**Norway - Trondheim** Tel: 47-7289-7561

Tel: 39-049-7625286 **Netherlands - Drunen**

**Poland - Warsaw** Tel: 48-22-3325737

**Romania - Bucharest** Tel: 40-21-407-87-50

**Spain - Madrid** Tel: 34-91-708-08-90 Fax: 34-91-708-08-91

**Sweden - Gothenberg** Tel: 46-31-704-60-40

**Sweden - Stockholm** Tel: 46-8-5090-4654

**UK - Wokingham** Tel: 44-118-921-5800 Fax: 44-118-921-5820

**China - Zhuhai**